# **Typing Pal Online** 2015 Improvements

On July 3, Typing Pal enjoyed its most significant makeover in recent years. With increased compatibility and a redesigned interface, here are its top ten new features.

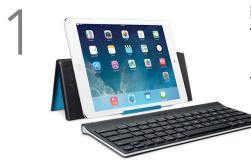

#### iPad ready

Typing Pal will now run on an iPad paired with a Bluetooth keyboard. Students just need to log in and type — no download required!

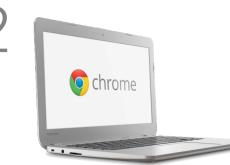

#### **Optimized for Chromebook**

Smart resizing functions have been added to improve user experience. And Typing Pal's dynamic keyboard viewer now perfectly matches the Chromebook's. unique layout.

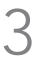

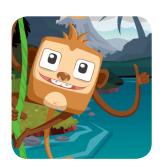

#### **Rebooted games**

Typing Pal's educational games have been completely revamped. They offer an improved design and the option to focus on different areas of the keyboard.

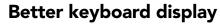

Thanks to the dynamic keyboard viewer's smart color scheme, it has never been easier to learn which finger to use for each key.

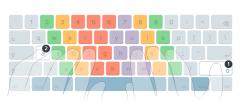

Character A

# Live feedback

Major interface improvements include a live display of statistics such as speed and accuracy. Or not! As is the case with the games, teachers decide what students can see.

# Shortcuts to improvement

With new quick links, both in the student log and at the end of exercises, it's easy for students to improve on their most recent performance.

#### **Replay mode**

Typing fast is a demanding sport. With the new replay mode, teachers can be coaches, looking back on a performance and giving specific advice.

# Dynamic exercise statuses

When teachers raise speed or accuracy targets, the completion status of exercises will now change accordingly. More ambitious targets give exercises a longer life.

# Easy account access

It is now much easier for students to register. Also, login information may be sent to selected teachers with a single click.

# Avatars!

Druide

With no less than 30 colorful avatars now available, students are sure to find one to match their personality.

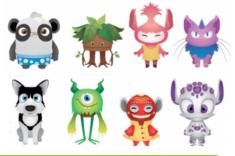

For more details, please read the complete description of all 70 improvements.

# school.typingpal.com